## **S drive - access, archive, and copying to/from**

The S drive is shared space for the Web Services and UX Team (currently Thomas Deneuville tcd55, Deb Muncey and Lin Xue). Any changes to the team is made by emailing AAD help with the change.

## S drive details:

## **Access:**

1. View your computer drive space and open the "AAD Dept Share" (if you do not see the drive, contact aad help to have them add you to the "AAD Web Services" share)  $\frac{1}{2}$  + C Organize v System properties Uninstall or change a program Map network drive Open Control Panel  $E - 10$ Hard Disk Drives (3) .<br>Char Box Syn  $\sqrt{1 + \sum_{i=1}^{n} (x_i - x_i)^2}$  OSDisk (C:) Local Disk (D:) OSDisk (F:)

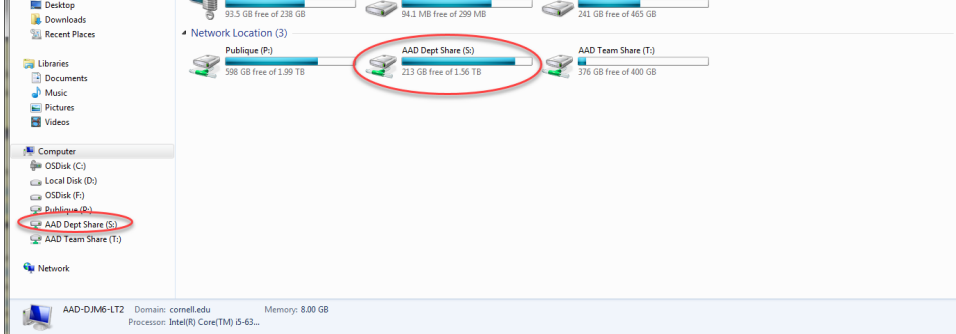

2. Open the Web Services folder

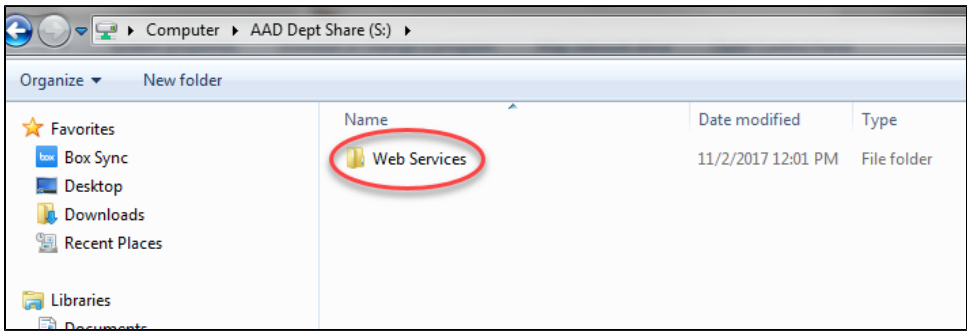

**Current archived files:**

1. The old production website: alumni.cornell.edu and giving.alumni.cornell.edu (replaced August 2017) are inside the htdocs folder.

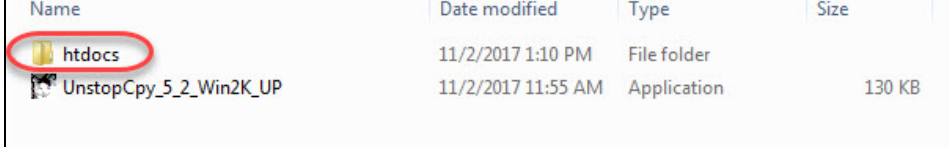

2. htdocs folder contains ([alumni.cornell.edu](http://alumni.cornell.edu) and [giving.alumni.cornell.edu\)](http://giving.alumni.cornell.edu) with several supporting folders and alumni.orig

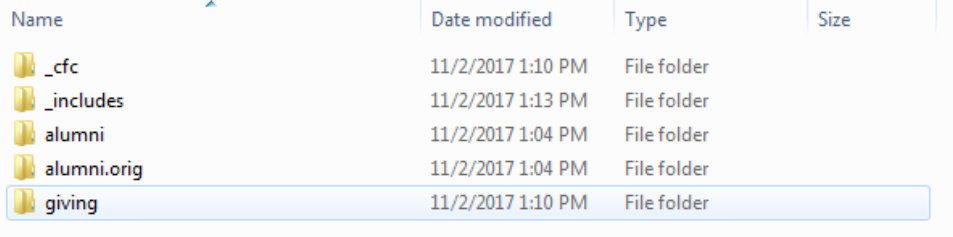

1. If you need to copy large amounts of files to or from the S drive you can use the "UnstopCpy\_5\_2\_Win2K\_UP" which is inside the "Web Services" folder.

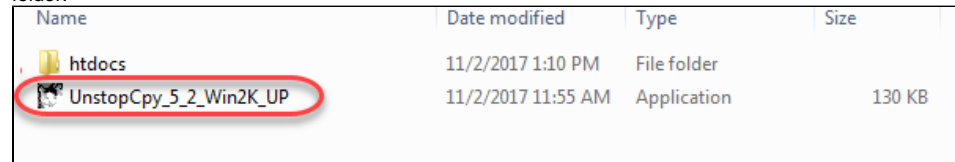

2. Start the application (choose run at the security warning).

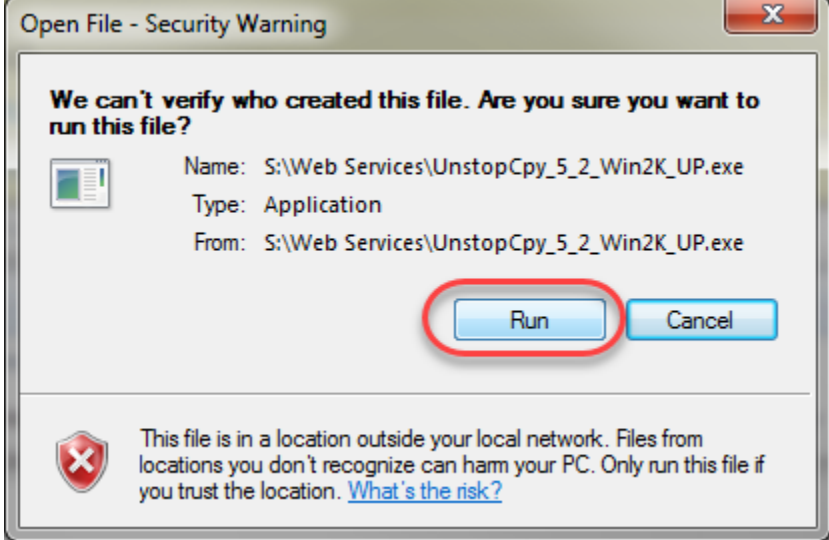

3. Browse to the source files and the target area and "Copy".

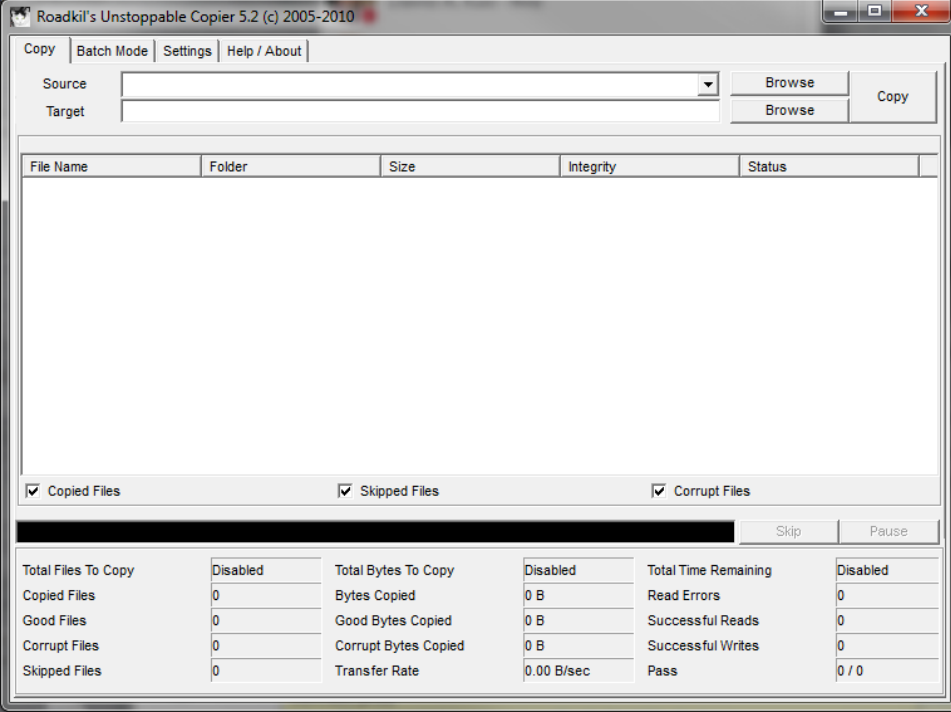

4. This will copy all the files indicated without further prompting.